# **APLIKASI PENGHITUNGAN BENIH IKAN GURAMI DENGAN EKSTRAKSI WARNA BERBASIS ANDROID**

**(SKRIPSI)**

**Oleh** 

**Ivan Julian**

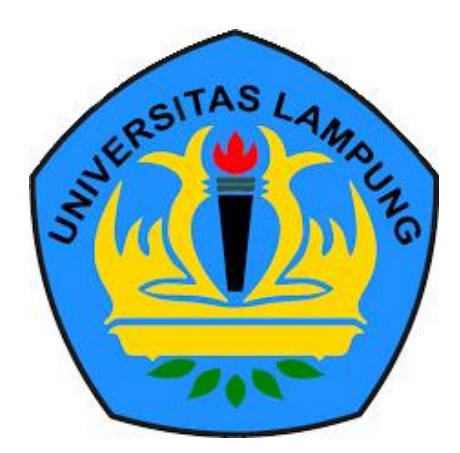

**FAKULTAS MATEMATIKA DAN ILMU PENGETAHUAN ALAM UNIVERSITAS LAMPUNG BANDAR LAMPUNG 2019**

#### **ABSTRACT**

# **APLIKASI PENGHITUNGAN BENIH IKAN GURAMI DENGAN EKSTRAKSI WARNA BERBASIS ANDROID**

#### **By**

#### **IVAN JULIAN**

In this research, we implemented a color extraction method for developing Android-based gourami seed counters (BIG Counter). The BIG Counter application is designed to automatically calculate gourami seeds using a smartphone camera. The object calculation is done by the extraction technique of gourami seed skin color in Hue color space. The OpenCV library is used for image processing in this research. The application converts RGB images to HSV. The color of gourami seeds in the Hue color space is marked with a range between 20 ° and 40 °. This value will be used to characterize gourami seeds. The developed application has been tested and compared with the manual method performed by expert calculators. Experimental results show that this application can conduct research more accurately (accuracy: 99.5%). This application is also able to calculate gourami seeds faster.

**Keywords** : Gourami seeds, Android, Color Extraction, OpenCV Library, HSV.

#### **ABSTRAK**

# **APLIKASI PENGHITUNGAN BENIH IKAN GURAMI DENGAN EKSTRAKSI WARNA BERBASIS ANDROID**

#### **Oleh**

#### **IVAN JULIAN**

Pada penelitian ini kami mengimplementasikan metode ekstraksi warna untuk pengembangan aplikasi penghitung benih ikan gurami berbasis android (BIG Counter). Aplikasi BIG Counter dirancang untuk menghitung benih ikan gurami secara otomatis menggunakan kamera *smartphone*. Penghitungan objek dilakukan dengan teknik ekstraksi warna kulit benih ikan gurami pada ruang warna *Hue*. *Library OpenCV* digunakan untuk pemrosesan gambar dalam penelitian ini. Aplikasi mengkonversi gambar RGB ke HSV. Warna dari benih ikan gurami pada ruang warna *Hue* ditandai dengan nilai kisaran antara 20° dan 40°. Nilai ini yang akan digunakan untuk mengkarakteristikan benih ikan gurami. Aplikasi yang dikembangkan telah diuji cobakan dan dibandingkan dengan metode manual yang dilakukan oleh pakar penghitung. Hasil ekperimen menunjukan bahwa aplikasi ini dapat melakukan penelitian secara lebih akurat (ketelitian : 99.5%). Aplikasi ini juga mampu menghitung benih gurami secara lebih cepat.

**Kata Kunci** : Benih Ikan Gurami, Android, Ekstraksi Warna, *Library OpenCV,*  HSV.

## **APLIKASI PENGHITUNGAN BENIH IKAN GURAMI DENGAN EKSTRAKSI WARNA BERBASIS ANDROID**

**Oleh** 

**Ivan Julian**

**Skripsi**

**Sebagai Salah Satu Syarat untuk Memperoleh Gelar**

# **SARJANA KOMPUTER**

**Pada** 

**Jurusan Ilmu Komputer Fakultas Matematika dan Ilmu Pengetahuan Alam**

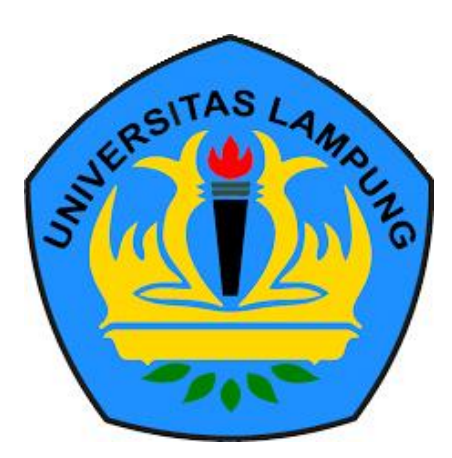

**FAKULTAS MATEMATIKA DAN ILMU PENGETAHUAN ALAM UNIVERSITAS LAMPUNG BANDAR LAMPUNG 2019**

Judul Skripsi : APLIKASI PENGHITUNGAN BENIH IKAN **GURAMI DENGAN EKSTRAKSI WARNA BERBASIS ANDROID** : Tvan Julian Nama Mahasiswa No. Pokok Mahasiswa : 1517051011 : Ilmu Komputer Jurusan Fakultas : Matematika dan Ilmu Pengetahuan Alam

## **MENYETUJUI**

1. Komisi Pembimbing

**Dr. Eng. Admi Syarif**<br>NIP. 19670103 199203 1 003

Yunda Heningtyas, S.Kom., M.Kom. NIP. 19890108 201903 2 014

2. Mengetahui Ketua Jurusan Ilmu Komputer FMIPA Universitas Lampung

Jue Mul

Dr. Ir. Kurnia Muludi, M.S.Sc. NIP. 19640616 198902 1 001

# **MENGESAHKAN**

1. Tim Penguji

Ketua

: Dr. Eng. Admi Syarif

Sekretaris

: Yunda Heningtyas, S.Kom., M.Kom...

Penguji

Bukan Pembimbing : Dr. rer.nat. Akmal Junaidi, M.Sc.

Dekan Fakultas Matematika dan Ilmu Pengetahuan Alam

Suratman, M.Sc. 2<br>9640604 199003 1 002

Tanggal Lulus Ujian Skripsi: 17 September 2019

## **PERNYATAAN**

Saya yang bertanda tangan dibawah ini, menyatakan bahwa skripsi saya yang berjudul "Aplikasi Penghitungan Benih Ikan Gurami dengan Ekstraksi Warna Berbasis Android" merupakan karya saya sendiri dan bukan karya orang lain. Semua tulisan yang tertuang diskripsi ini telah mengikuti kaidah penulisan karya ilmiah Universitas Lampung. Apabila dikemudian hari terbukti skripsi saya merupakan hasil penjiplakan atau dibuat orang lain, maka saya bersedia menerima sanksi berupa pencabutan gelar yang telah saya terima.

Bandar Lampung, 17 September 2019

**TERAI PEL** 3AHF042212738

**IVAN JULIAN** NPM 1517051011

## **RIWAYAT HIDUP**

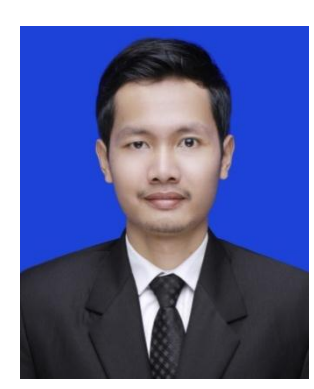

Penulis dilahirkan di Sukosari, Kalirejo, Lampung Tengah pada tanggal 26 Juli 1996, sebagai anak kedua dari tiga bersaudara, dari bapak Taat Zaenudin dan ibu Suyatmi. Pendidikan Sekolah Dasar (SD) diselesaikan di SDN 02 Sukosari, Kalirejo pada tahun 2009, Sekolah

Menengah Pertama (SMP) di SMPN 01 Kalirejo pada tahun 2012, dan Sekolah Menengah Atas (SMA) di SMAN 01 Bangunrejo pada tahun 2015. Tahun 2015, penulis terdaftar sebagai mahasiswa Jurusan Ilmu Komputer FMIPA Universitas Lampung melalui jalur SNMPTN. Selama jadi mahasiswa penulis aktif di Organisasi Badan Eksekutif Mahasiswa (BEM) di departemen HLPM Unila. Pada tahun 2017, penulis pernah lolos seleksi proposal pada Program Kreatifitas Mahasiswa tingkat Nasional dan pernah memenangkan lomba Inovasi Teknologi Tepat Guna di Kabupaten Lampung Tengah. Pada tahun 2018, penulis melakukan kerja praktik di Perpustakaan Daerah Provinsi Lampung dan melaksanakan Kuliah Kerja Nyata (KKN) di Tiyuh Gedung Ratu, Tulang Bawang Barat.

#### **PERSEMBAHAN**

Puji dan syukur saya ucapkan kepada Allah SWT atas segala nikmat dan karunia-

Nya sehingga skripsi ini dapat diselesaikan.

Kupersembahkan karya ini untuk :

## Allah SWT

Ayah Taat Zaenudin dan Ibu Suyatmi tercinta

Terima kasih untuk kasih sayang, perhatian, dan pengorbanan, usaha, dukungan

moril maupun materi, motivasi, dan do'a-do'amu yang takkan terbalaskan.

Kakak dan Adik tercinta, Sulantiwi dan Intan Nia Azzahra

Terimkasih untuk kasih sayang, doa, dukungan moril maupun materi, senyum,

dan kebersamaan yang tidak akan terlupakan.

Sahabat-Sahabatku

Terimakasih untuk canda tawa, kebersamaan disaat suka dan duka, serta

dukungan selama ini yang tidak terlupakan.

Semua teman-teman yang sedang bekerja keras dalam menggapai cita-cita,

semoga usaha kita akan mudah dalam menggapainya.

Keluarga Besar Ilmu Komputer 2015 Almamater Tercinta Universitas Lampung

# **MOTO**

"Jangan Pikirkan Hasilnya, Tapi Pikirkan Bagaimana Cara Memulainya"

(Hitam Putih)

## SANWACANA

Puji syukur penulis haturkan kehadirat Allah SWT atas berkat rahma dan hidayah-Nya sehingga penulis dapat menyelesaikan penulisan skripsi ini. Skripsi ini disusun sebagai syarat untuk memperoleh gelar Sarjana Komputer di Juruusan Ilmu Komputer Fakultas Matematika dan Ilmu Pengetahuan Alam Universitas Lampung dengan judul skripsi yaitu "Aplikasi Penghitungan Benih Ikan Gurami dengan Ekstraksi Warna Berbasis Android".

Terimakasih penulis ucapkan kepada semua pihak yang telah memberikan bantuan, dukungan, dan semangat sehingga penulis dapat menyelesaikan skripsi ini. Karena dalam penulisan skripsi ini penulis banyak menghadapi kendala dan masalah. Ungkapan terimakasih penulis ucapkan kepada :

- 1. Kedua orang tua tercinta, Bapak Taat Zaenudin dan Ibu Suyatmi, Kakak Saya tercina Sulantiwi, Adikku tercinta Intan Nia Azzahra, dan Keluarga besar yang selalu memberikan doa, motivasi, dan kasih sayang tak terhingga.
- 2. Bapak Dr. Eng. Admi Syarif, sebagai pembimbing utama yang telah membimbing penulis dan memberikan ide, kritik serta saran sehingga penulisan skripsi ini dapat diselesaikan.
- 3. Ibu Yunda Heningtas, S.Kom., M.Kom., sebagai pembimbing kedua yang telah membimbing penulis dan memberikan bantuan, kritik serta saran dalam pembuatan skripsi ini.
- 4. Bapak Dr. rer. nat. Akmal Junaidi, M.Sc. sebagai pembahas yang telah memberikan kritik dan saran yang bermanfaat dalam perbaikan dalam penyusunan skripsi.
- 5. Bapak Prof. Warsito, S.Si., D.E.A., Ph.D., sebagai Dekan FMIPA Universitas Lampung.
- 6. Bapak Dr. Ir. Kurnia Muludi, M.S.Sc., sebagai ketua Jurusan Ilmu Komputer FMIPA Universitas Lampung.
- 7. Bapak Didik Kurniawan, S.Si., M.T., sebagai sekretaris Jurusan Ilmu Komputer FMIPA Universitas Lampung yang telah banyak membantu penulis selama perkuliahan.
- 8. Bapak Febi Eka Febriansyah S.T., M.T., selaku pembimbing akademik selama penulis menjadi mahasiswa Ilmu Komputer Universitas Lampung.
- 9. Bapak dan Ibu Dosen Jurusan Ilmu Komputer yang telah memberikan ilmu selama penulis menjadi mahasiswa.
- 10. Keluarga Kerja Praktek, KKN Tiyuh Gedung Ratu, KWI 2015 yang telah memberikan warna sendiri selama perkuliahan.
- 11. Sahabat-sahabat tercinta Kelas A Jurusan Ilmu Komputer 2015, terimakasih atas kebersamaan, perhatian, tempat berbagi suka dan duka selama ini.
- 12. Keluarga besar Ilmu Komputer 2015 yang bersama-sama menjalankan masa studi di Jurusan Ilmu Komputer.
- 13. Kakak tingkat atau Adik tingkat yang telah membantu dan memberikan ilmu pengetahuan untuk memberi inspirasi dalam pembuatan laporan ini.
- 14. Teman-teman Bidikmisi 2015, Bidikmisi Ilmu Komputer yang selalu ada tawa bersama kalian.
- 15. Kabinet Sinergis dan Tanggap BEM FMIPA Unila Periode 2016, terutama *partner* pada Departemen HLPM, yang selalu ceria setiap acara dan menjadi departemen yang solid dan memberikan pengalman yang tak terlupakan dalam berorganisasi.
- 16. Almamater tercinta Universitas Lampung.

Semoga dibalik kelebihan dan kekurangan skripsi ini dapat memberikan manfaat bagi semua pihak yang membutuhkan. Akhir kata penulis menyadari bahwa skripsi masih jauh dari sempurna, karena pada hakikatnya kesempurnaan hanya milik Allah SWT. Untuk itu, penulis mohon maaf atas segala kekurangan dan keterbatasan pada skripsi ini. Kritik dan saran yang membangun sangat diharapkan untuk perbaikan dimasa yang akan datang.

> Bandar Lampung, 17 September 2019 Penulis,

> > **Ivan Julian**

# **DAFTAR ISI**

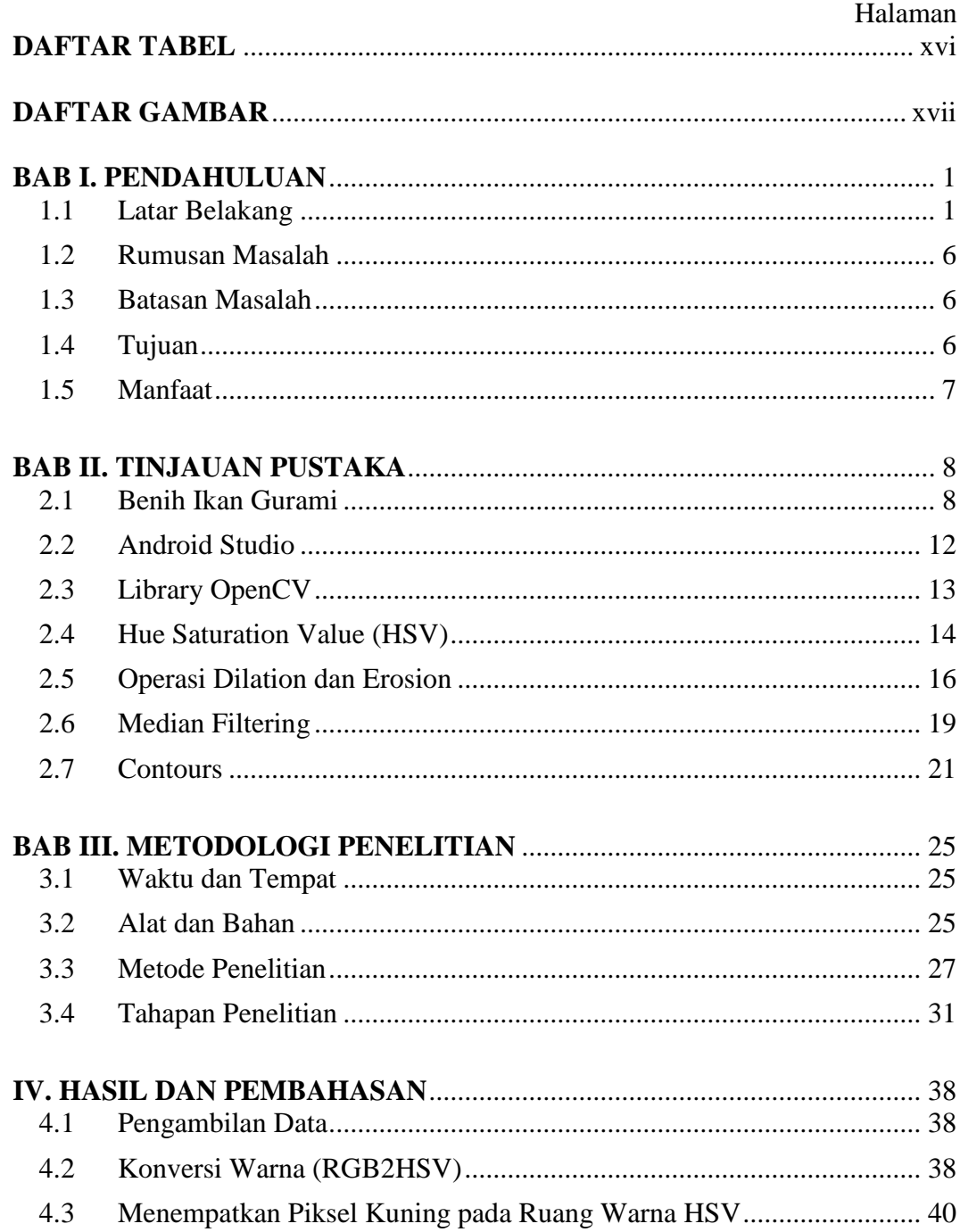

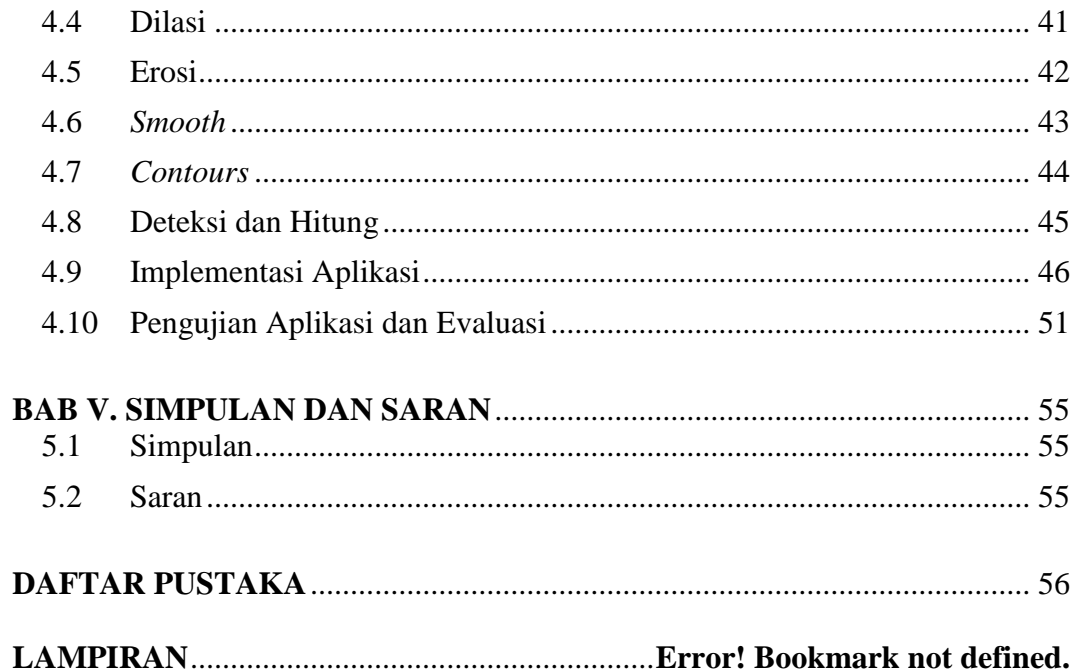

# **DAFTAR TABEL**

<span id="page-15-0"></span>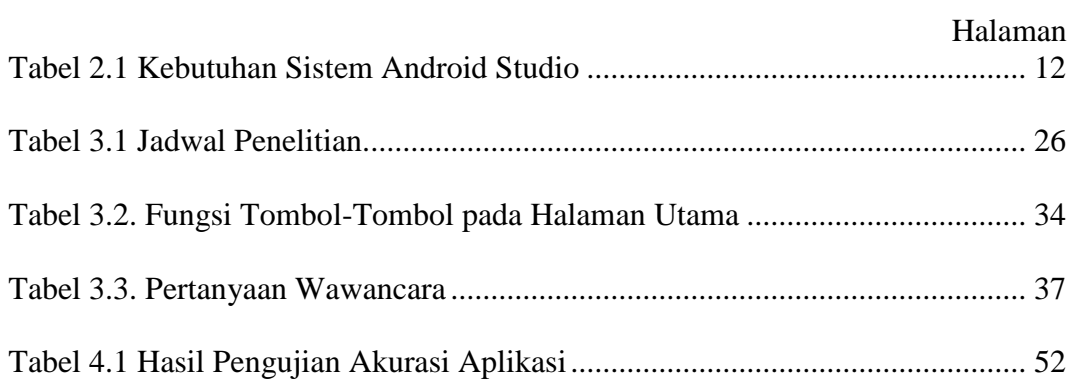

# **DAFTAR GAMBAR**

<span id="page-16-0"></span>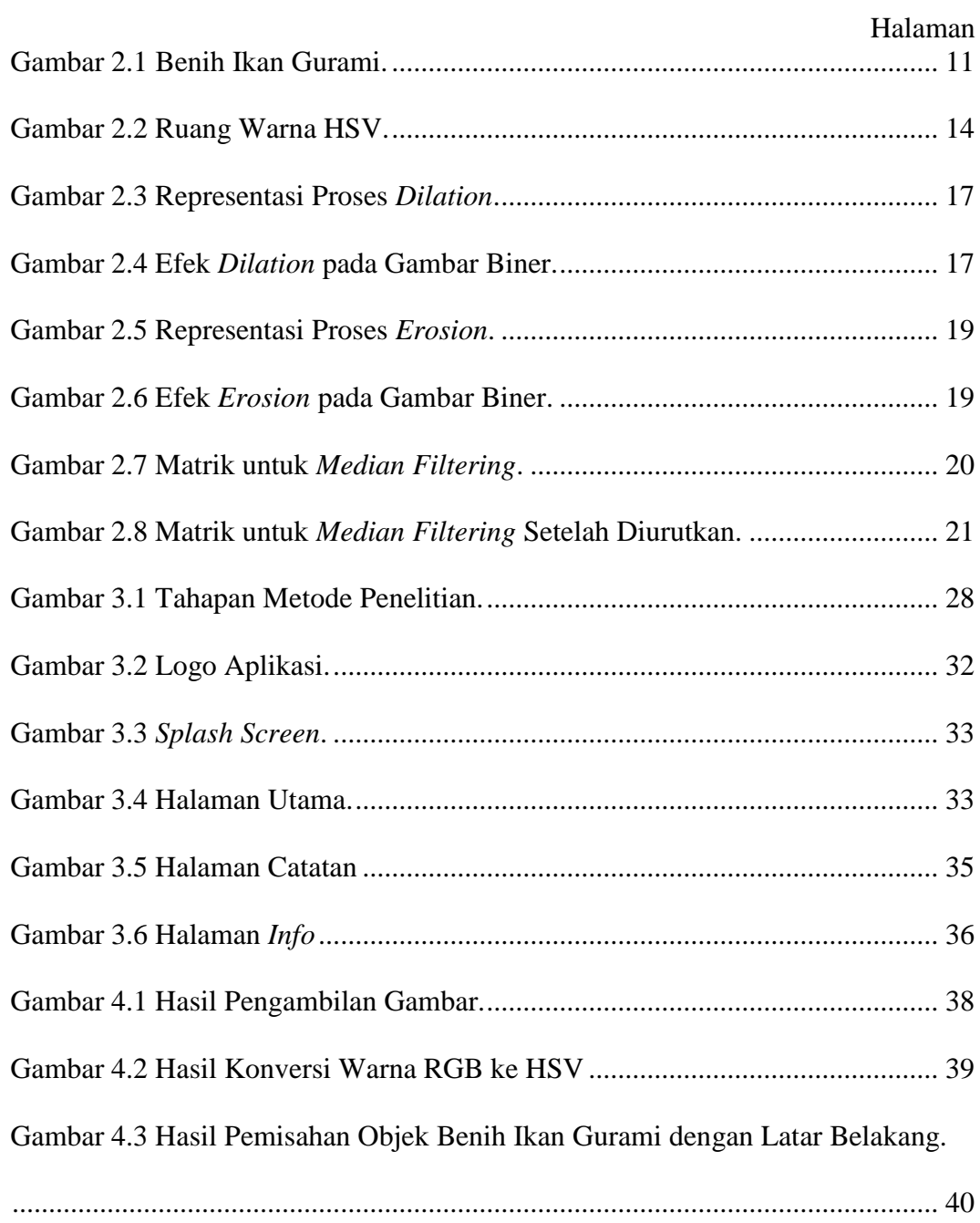

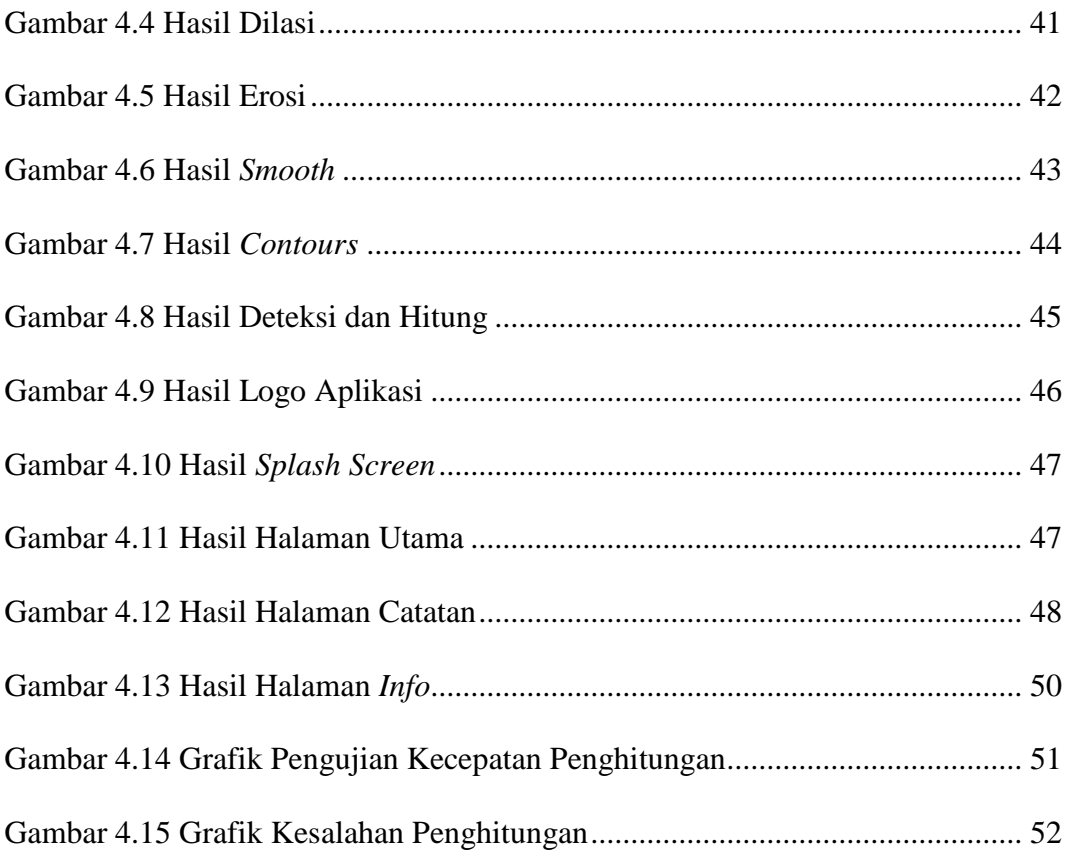

#### **BAB I. PENDAHULUAN**

## <span id="page-18-1"></span><span id="page-18-0"></span>**1.1 Latar Belakang**

Indonesia dikenal sebagai salah satu negara penghasil ikan terbesar didunia. Pada tahun 2017, Indonesia menargetkan produksi benih ikan baik laut, payau maupun tawar sebanyak 155 milyar ekor. Benih ikan sebanyak itu guna mendukung target produksi ikan tahun 2017 sebesar 9,4 juta ton dari total target produksi perikanan budidaya 22,79 juta ton. Hingga tahun 2019, produksi perikanan budidaya diharapkan mampu mencapai 31,3 juta ton. Peningkatan produksi ikan tersebut tidak lepas dari faktor pertumbuhan penduduk, urbanisasi, dan peningkatan pendapatan akan kebutuhan mengkonsumsi ikan. Di Indonesia, produksi ikan yang terus mengalami peningkatan itu didukung oleh hasil tangkapan dan ikan budidaya (Soebjakto, 2017).

Berbagai teknologi perikanan kini telah banyak dikembangkan. Sebagai negara maritim, perikanan dan kelautan menjadi salah satu pilar perekonomian utama yang menunjang ekomoni di Indonesia. Dahulu, nelayan menangkap ikan dengan cara keberuntungan, tanpa memprediksi lokasi banyaknya ikan. Saat ini, terobosan teknologi dibidang perikanan telah banyak diciptakan diantaranya adalah sonar, GPS, Satelit Oceanografi, Echo Sounder, dan Net Recorder. Teknologi tersebut digunakan untuk meningkatkan hasil ikan laut bagi nelayan untuk menentukan lokasi keberadaan ikan (Baskara, 2017).

Selain produksi ikan yang paling banyak dari hasil laut, masyarakat yang berada jauh dari daerah pantai bisa juga memproduki ikan dengan cara membudidayakan ikan air tawar. Ikan air tawar yang banyak dibudidayakan masyarakat Indonesia adalah ikan gurami, ikan nila, ikan mas, dan ikan lele. Ikan-ikan tersebut mempunyai nilai jual yang berbeda-beda. Salah satu ikan air tawar yang mempunyai nilai jual yang paling tinggi adalah ikan gurami. Nilai jual yang tinggi tersebut dikarenakan rasanya yang lebih enak dibadingkan ikan air tawar lainnya (Iwan, 2006).

Ikan gurami merupakan ikan konsumsi yang paling populer bagi masyrakat Indonesia. Menurut Iwan (2006), ikan budidaya air tawar tersebut mempunyai nilai ekonomi yang tinggi dengan harga yang stabil. Dalam upaya peningkatan produksi ikan gurami, Kementrian Kelautan dan Perikanan, menyatakan perlunya dilakukan penelitian tentang ikan gurami, terutama yang terkait dengan kualitas genetiknya. Menurut Saparinto (2008) gurami termasuk ikan pemakan segala (omnivora). Larva gurami yang masih kecil memakan binatang renik yang hidup sebagai perifiton. Namun benih ikan gurami lebih menyenangi larva serangga, *crustaceae*, *zooplankton*, dan cacing sutra. Setelah besar gurami berkecenderungan menjadi pemakan dedaunan dari tumbuhan air. Pakan dan kebiasaan makan gurami bisa berubah sesuai dengan keadaan lingkungan hidupnya. Dalam lingkungan yang berbeda ikan lebih

bergantung dengan ketersediaan makan. Sifat inilah yang menjadi salah satu alasan para petani lebih suka dalam membudidayakan ikan gurami. Dari segi bisnis untuk pembesaran konsumsi atau pembenihan ikan gurami sama-sama memiliki peluang yang baik dari segi keuntungan. Keuntungan ini dikarenakan permintaan pasar yang cukup tinggi meski harga benih maupun harga ikan untuk konsumsi relatif lebih mahal dibandingkan dengan ikan air tawar lainnya.

Menurut Bapak Taat (narasumber) seorang pedagang ikan gurami warga desa Sukosari, Kalirejo, Kabupaten Lampung Tengah, untuk pembesaran ikan gurami dari benih ikan sampai bisa dikonsumsi biasanya memerlukan waktu 20-22 bulan dengan memberikan pakan secara intensif berupa pelet dan pemberian pakan dedaunan seperti daun talas. Kisaran harga untuk pembelian benih ikan gurami yang masih berumur kurang dari tujuh hari atau telur antara 40 sampai 80 rupiah. Permintaan telur maupun benih yang masih berumur muda ini memang cukup tinggi dipasaran. Sehingga tidak banyak pedagang ikan gurami melakukan pembenihan juga. Dalam penghitungan benih ikan gurami yang hendak ingin dijual biasanya penjual benih ikan gurami menghitungnya dengan cara manual. Penjual biasanya menggunakan alat bantu berupa sendok makan dan dihitung lima per lima ekor benih ikan gurami. Kesulitan yang terjadi pada penghitungan tersebut adalah benih yang diambil tidak selalu terambil lima ekor dan masalah lain juga harus mempunyai ketelitian dalam melihat benih yang berukuan kecil serta dapat menyebabkan kesalahan pada jumlah benih yang dihitung.

Kesalahan pada saat menghitung benih ikan gurami dalam jumlah sedikit, memang kerugiannya tidak terlihat. Namun semakin banyak benih ikan yang diminta, kesalahan semakin banyak dan dapat mengakibatkan kerugian yang cukup besar. Apalagi penjual benih ikan gurami secara umum hanya memperkirakan jumlah dan tanpa menghiraukan berapa jumlah kesalahannya. Prof. Indra Jaya, dosen Fakultas Perikanan dan Ilmu Kelautan, Institut Pertanian Bogor menciptakan sebuah alat penghitung benih ikan yang dinamai dengan Fry Counter. Alat ini diciptakan untuk mempermudah para pembenih ikan dalam menghitung benih-benih yang dipesan oleh pembudidaya, sehingga prosesnya dapat lebih cepat dan hasilnya akurat (Jaya, 2016).

Alat ini mempunyai kecepatan hitungnya mencapai 8 ekor per detik. Kelemahan atau kekurangan dari alat tersebut adalah mempunyai ukuran yang cukup besar mencapai berat 4 kg dan membutuhkan tenaga listrik untuk mengoprasikannya. Sebelum benih dimasukan, wadah harus terlebih dahulu dialiri dengan debit air yang sesuai. Tujuannya agar tidak menimbulkan gelembung udara pada selang penghitung yang menuju sensor. Apabila terdapat gelembung, sensor juga akan mendeteksi dan menghitungnya. Hal itu juga merupakan kelemahan dari alat tersebut, ditambah dengan cara memasukan benih ikan kedalam alat yang dapat membuat ikan menjadi setres.

Penelitian terkait dalam penghitungan objek sangat menarik untuk dibahas bagi para peneliti. Beberapa penelitian dalam bidang penghitungan objek diantaranya penghitungan orang dan kendaraan. Banyak peneliti melakukan ini untuk kepentingan komersial dan non-komersial. Salah satu penelitian tentang penghitungan orang adalah *People Counting System Using RaspBerry PI With OpenCV*. Sistem ini digunakan untuk menghitung jumlah pejalan kaki yang berjalan melalui pintu atau koridor. Sistem akan menghitung jumlah orang yang masuk dan meninggalkan toko, perkantoran, atau stasiun kereta api. Sistem juga akan menyediakan informasi yang berguna bagi pemilik toko, petugas keamanan, atau operator kereta api (Hemangi dan Nikhita, 2016). Disisi lain penelitian tentang penghitungan kendaran bermasalah pada peningkatan jumlah kendaraan yang semakin pesat selama jam sibuk. Oleh karena masalah itu penelitian ini membuat sistem kontrol untuk mengatur kepadatan lalu lintas dijalan. Penelitian ini menggunakan algoritma *Optical Flow* yang bekerja dengan membandingkan video *real-time* dengan kendaraan yang ditangkap hanya diwilayah yang diinginkan saja (Dharani & Anitha, 2014).

Oleh karena itu adanya suatu permasalahan dalam penghitungan benih ikan gurami dan berbagai penelitian terkait, penelitian ini mencoba untuk memberikan solusi berupa aplikasi yang dapat menghitung benih ikan gurami secara otomatis menggunakan deteksi warna kulit yang diambil secara *realtime* mengunakan kamera *smartphone*. Penelitian ini diharapkan membantu masyarakat pembudidaya benih ikan gurami untuk memudahkan dan mengurangi kesalahan penghitungan benih ikan gurami sehingga tidak membutuhkan biaya yang besar.

#### <span id="page-23-0"></span>**1.2 Rumusan Masalah**

Rumusan masalah dalam penelitian ini adalah bagaimana membangun aplikasi penghitungan benih ikan gurami menggunakan metode ekstraksi ruang warna HSV dan *contour* berbasis android.

## <span id="page-23-1"></span>**1.3 Batasan Masalah**

Mengingat banyaknya perkembangan yang bisa ditemukan dalam permasalahan ini, maka perlu adanya batasan-batasan masalah yang jelas mengenai apa yang dibuat dan diselesaikan dalam penelitian ini. Adapun batasan-batasan masalah pada penelitian ini sebagai berikut :

- a. Benih ikan gurami yang dideteksi berwarna kuning.
- b. Tempat benih ikan gurami yang digunakan dengan latar selain warna kuning.
- c. Pengambilan gambar dilakukan tidak terlalu jauh dengan intensitas cahaya yang terang.
- d. Data berupa video benih ikan gurami yang diambil secara *real time* menggunakan kamera *smartphone*.

## <span id="page-23-2"></span>**1.4 Tujuan**

Tujuan yang ingin dicapai dalam penelitian adalah membangun aplikasi penghitungan benih ikan gurami berbasis android sebagai alat bantu

masyarakat pembudidaya benih ikan gurami untuk memudahkan dan mengurangi kesalahan penghitungan benih ikan gurami.

# <span id="page-24-0"></span>**1.5 Manfaat**

Manfaat dari penelitian adalah membantu masyarakat pembudidaya benih ikan gurami untuk memudahkan dan mengurangi kesalahan dalam proses penghitungan benih ikan gurami.

## **BAB II. TINJAUAN PUSTAKA**

## <span id="page-25-1"></span><span id="page-25-0"></span>**2.1 Benih Ikan Gurami**

Ikan gurami termasuk ikan air tawar yang terbesar dikawasan Asia Tenggara. Di Indonesia, ikan gurami menjadi ikan konsumsi terfavorit karena rasanya yang lezat. Oleh karena itu ikan gurami ini mempunyai nilai jual yang tinggi dibandingkan dengan ikan air tawar lainnya. Ikan gurami ini yang paling banyak diminati terutama di Pulau Sumatera, Jawa, Madura, dan Sulawesi (Sari *et al.*, 2014).

Menurut Sitanggang dan Sarwono (2002) tahap awal yang perlu dilakukan dalam budidaya ikan gurami adalah memilih indukan yang siap dipijahkan. Indukan gurami yang siap dipijahkan adalah yang berumur 3-7 tahun. Sitanggang dan Sarwono (2002) juga menyebutkan tahapan pembenihan ikan gurami yang perlu diketahui :

## **2.1.1 Seleksi Indukan**

Untuk membedakan induk betina dan jantan, dapat dibedakan berdasarkan ciri-ciri berikut :

2.1.1.1 Ciri-Ciri Induk Betina Ikan Gurami

a. Di dahi tidak terdapat tonjolan atau cula.

- b. Warna badan lebih terang .
- c. Dasar sirip dada bewarna gelap atau kehitaman.
- d. Perut membulat.
- e. Badan relatif panjang.
- 2.1.1.2 Ciri-Ciri Induk Jantan Ikan Gurami
	- a. Di dahi terdapat tonojal atau cula.
	- b. Warna badan lebih gelap dan agak pucat.
	- c. Gerakan lebih lincah.
	- d. Perut dekat anus.
- 2.1.1.3 Ciri-Ciri Ikan Gurami yang Sudah Matang dan Siap Dipijahkan
	- a. Perut membesar kearah belakang.
	- b. Anus nampak putih kemerahan.
	- c. Perut terasa lebih lembek jika diraba.

## **2.1.2 Persiapan Kolam Pemijahan**

- a. Pengeringan dan pembersihan dasar kolam (baik jenis kolam konvensional maupun terpal).
- b. Pengisian air kolam.
- c. Pemasangan sarang (sosog) dan menyediakan bahan pembuat sarang.

#### **2.1.3 Proses Pemijahan Ikan Gurami**

Berikut adalah cara mengawinkan ikan gurami atau yang disebut dengan pemijahan :

- a. Masukan induk gurami yang sudah lolos seleksi kedalam kolam pemijahan.
- b. Jumlah ikan gurami jantan dan betina berbanding 1:3.
- c. Secara alami induk jantan akan membuat sarang menggunakan material yang sudah disiapkan. Pembuatan sarang berlangsung selama 15 hari.
- d. Setelah sarang siap, maka indukan jantan akan mengajak indukan betina untuk melakukan pemijahan disarang yang telah dibuat.
- e. Setelah pemijahan selesai dilakukan, induk betina menutup lubang sarang dengan ijuk atau rumput kering.
- f. Induk betina bertugas menjaga anaknya dengan mengipasngipaskan siripnya kearah sarang. Dengan tujuan dapat meningkatkan kadar oksigen yang larut dalam air dan untuk memantu menetaskan telur ikan gurami.
- g. Indukan jantan kembali membuat sarang untuk selanjutnya melakukan pemijahan dengan betina lainnya.

#### **2.1.4 Penangan Telur Gurami**

Langkah berikutnya dalam budidaya ikan gurami yaitu penangan telur. Cara untuk mengetahui telur ikan yang siap ditetaskan adalah dengan ciri bau amis dan adanya minyak tepat diatas sarang pemijahan.

- 2.1.4.1 Langkah Penangan Telur Ikan Gurami
	- a. Ambil sarang yang berisi telur dan simpan pada ember berisi air.
- b. Bersihkan telur yang tersisa menggunakan *scoop net* atau yang biasa disebut serok.
- c. Pisahkan antara telur dengan sarangnya, kemudian masukan kedalam ember yang berbeda.
- d. Cuci telur hingga bersih.
- e. Pada saat mencuci, tambahkan suplemen cair organic spesialis kolam tambak dan keramba untuk mencegah serangan hama penyakit.
- f. Masukan telur yang telah dicuci kedalam bak penetasan yang telah dipasangi seresi dan hitter.

## **2.1.5 Pemeliharaan dan Penetasan**

Pada tahap ini telur akan menetas menjadi benih atau larva pada hari ke 2-3 setelah pemijahan. Usahakan telur menetas pada air yang bersih.

<span id="page-28-0"></span>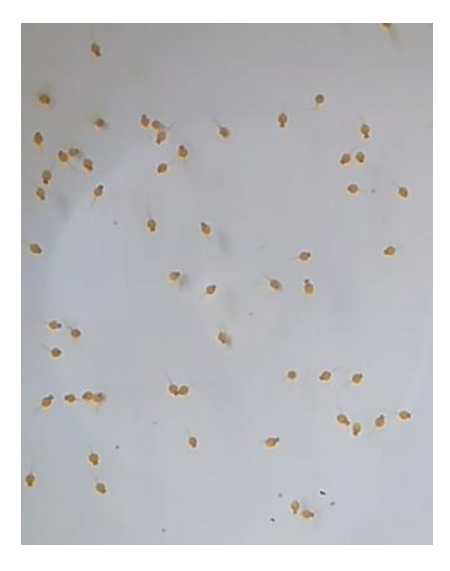

Gambar 2.1 Benih Ikan Gurami.

#### <span id="page-29-0"></span>**2.2 Android Studio**

Android Studio merupakan perangkat lunak yang digunakan dalam membuat aplikasi berbasis android. Android Studio ini merupakan pengembangan yang terintegrasi secara resmi khusus untuk pengembangan android dan pertama kali diumumkan pada tahun 2013 dikonferesnsi Google I/O. Android Studio tersedia dibawah lisensi 2.0. Sebelumnya Android Studio dipratinjau dari versi 0.1 pada Mei 2013, dan kemudian memasuki tahap beta versi 0.8 yang keluar pada tahun 2014. Android Studio yang pertama kali stabil keluar pada bulan Desember 2014 yang dimulai dari versi 1.0 berdasarkan JetBrains'intelliJ IDEA. Android Studio tersedia diberbagai Sistem Operasi seperti windows, Mac OS X, dan Linux. Android Tool (ADT) merupakan IDE utama Google untuk pengembangan aplikasi Android (Rojatkar *et al.*, 2016). Tabel 2.1 merupakan kebutuhan dari sitem Android Studio :

|                          | OS X                                                           | <b>Windows</b>       | Linux                             |
|--------------------------|----------------------------------------------------------------|----------------------|-----------------------------------|
| <b>OS</b> versions       | Mac OS X 10.8.5 or<br><b>Microsoft</b>                         |                      | GNOME or KDE or                   |
|                          | higher, up to $10.10$ to up                                    | Windows              | Unity desktop on                  |
|                          | 10.10.2 Up 10.10.3 On                                          | $10/8.1/8/7/\rm{vi}$ | Frdora <i>or</i> Ubuntu <i>or</i> |
|                          | $10.10.5$ (Yosemitt e)                                         | sta/2003/XP (32      | GNU/Linux Debian                  |
|                          |                                                                | and $64$ bit)        |                                   |
| <b>RAM</b>               | Minimal RAM 2 GB, direkomendasikan RAM 4 GB                    |                      |                                   |
| Disk space               | 500 MB disk space                                              |                      |                                   |
| <b>Space for</b>         | Setidaknya 1 GB untuk Android SDK, emulator system images, and |                      |                                   |
| <b>Android SDK</b>       | caches                                                         |                      |                                   |
| <b>JDK</b> version       | Java Development Kit (JDK) 7                                   |                      |                                   |
| <b>Screen resolution</b> | Minimum resolusi layar 1280*800                                |                      |                                   |

<span id="page-29-1"></span>Tabel 2.1 Kebutuhan Sistem Android Studio (Rojatkar *et al.*, 2016)

#### <span id="page-30-0"></span>**2.3 Library OpenCV**

Library OpenCV secara resmi diperkenalkan pada tahun 1999 oleh Intel Research. Sebelumnya OpenCV ditulis dalam bahasa C. Namun sejak versi 2.0, OpenCV menyertakan *interface* pada bahasa C dan C++. Library OpenCV yang pertama kali dibangun untuk digunakan dalam sistem operasi Android dimulai pada versi 2.2. Kemudian dirilis versi OpenCV terbaru pada bulan Agustus 2011 yaitu OpenCV 2.3.1 (beta2). OpenCV versi 2.3.1 yang digunakan untuk sistem operasi Android menyertakan contoh kode pemrosesan gambar menggunakan kamera seperti, deteksi wajah, pencarian fitur dengan cepat, yang dimana menggunakan kombinasi Java dan C++ (Anuar *et al.*, 2011).

Agar dapat membuat aplikasi berbasis Android menggunakan OpenCV yang menggunakan kombinasi C++, bagian C++ harus dibangun terlebih dahulu. Cara paling populer untuk membangun bagian C++ adalah dengan menggunakan kit pengembangan Android (NDK) bersama dengan Cygwin pada sistem operasi seperti Linux untuk Windows. Folder proyek akan diakses oleh Cygwin, dan kemudian akan dibangun oleh file dari Android NDK yang merupakan file ndk-build. Beberapa perbaikan yang dilakukan di OpenCV 2.3.1 saat ini sekitar 700 metode atau fungsi OpenCV yang tersedia di Java, dan menambahkan dukungan kamera OpenCV untuk perangkat armv5te dan menambahkan dua tutorial mendetail untuk memulai pengembangan dengan OpenCV untuk Android (Anuar *et al.*, 2011).

#### <span id="page-31-0"></span>**2.4 Hue Saturation Value (HSV)**

Berdasarkan Kadir dan Susanto (2013) mendefinikan ruang warna sebagai suatu spesifikasi sistem koordinat dan suatu subruang dalam sistem tersebut dengan setiap warna dinyatakan dengan satu titik didalamnya. Salah satu ruang warna atau model warna yang paling terkenal yaitu HSV. HSV atau *Hue Saturation Value* merupakan suatu model warna yang sering digunakan dalam pemrosesan gambar pada komputer. HSV sering digunakan karena mempunyai nilai tersendiri dalam membagi setiap warna kedalam berbagai nilai. Dimana *Hue* merupakan sebuah representasi warna seperti penglihatan pada manusia, *Saturation* merupakan suatu kepekatan atau kemurnian dari warna, dan *Value* merupakan sebuah kecerahan dari warna. Sebab itulah mengapa HSV sering digunakan dalam sebuah pemrosesan gambar karna mempunyai nilai warna yang menyerupai seperti fungsi pada penglihatan manusia.

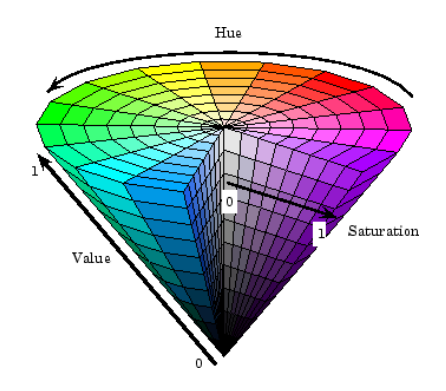

Gambar 2.2 Ruang Warna HSV (Kadir dan Susanto, 2013).

<span id="page-31-1"></span>Untuk memahami representasi *Hue*, *Saturation*, dan *Value* dalam ruang warna RGB, deskripsi matematisnya dalam geometri ruang warna RGB harus dianalisis. Dibagian ini akan ditampilkan dibawah kondisi *Hue* dan *Saturation* tetap konstan, sementara nilai RGB diubah. Hasilnya adalah ekuivalen

geometris dari nilai dalam ruang RGB. Dengan hasil ini adalah mungkin untuk merumuskan proyeksi yang menekan informasi Value dalam ruang RGB sambil mempertahankan Hue dan Saturation (Kadir dan Susanto, 2013).

Konversi vector RGB ke ruang HSV umumnya dinotasikan sebagai berikut (Kadir dan Susanto, 2013) :

$$
H = \tan\left(\frac{3(G-B)}{(R-G)+(R-B)}\right) \tag{1}
$$

$$
S = 1 - \frac{\min(R, G, B)}{V} \tag{2}
$$

$$
V = \frac{R + G + B}{3} \tag{3}
$$

Namun cara ini tidak membuat Hue tidak terdefinisikan jika S bernilai nol. Cara kedua menurut Acharya dan Ray (Kadir dan Susanto, 2013) terdapat rumus-rumus yang digunakan sebagai berikut :

$$
r = \frac{R}{(R+G+B)}, g = \frac{G}{(R+G+B)}, b = \frac{B}{(R+G+B)}
$$
(4)

$$
V = max(r, g, b)
$$

$$
S = \begin{cases} 0, & \text{jika } V = 0\\ 1 - \frac{\min(r, g, b)}{V}, V > 0 \end{cases} \tag{5}
$$

$$
H = \begin{cases} 0, jika S = 0\\ \frac{60*(g-b)}{s*V}, jika V = r\\ 60 * \left[2 + \frac{b-r}{s*V}\right], jika V = g\\ 60 * \left[4 + \frac{r-g}{s*V}\right], jika V = b \end{cases}
$$
(6)

$$
H = H + 360 \text{ jika } H < 0 \tag{7}
$$

#### <span id="page-33-0"></span>**2.5 Operasi** *Dilation* **dan** *Erosion*

Bagian penting dari operasi *dilation* dan *erosion* adalah *structuring element*  yang digunakan untuk menyelidiki gambar *input*. *Structuring element* (elemen penataan) adalah matriks yang mengidentifikasikan piksel dalam gambar yang sedang diproses dan menentukan lingkungan yang digunakan dalam pemrosesan setiap piksel. Biasanya memilih *structuring element* ukuran dan bentuk yang sama dengan objek yang ingin diproses dalam gambar *input*. Misalnya, untuk menemukan garis dalam gambar, buat *structuring element* linier. Berikut ini penjelasan tentang *Dilation* dan *Erosion* (Raid *et al.*, 2014) :

#### **2.5.1** *Dilation*

Proses *structuring element* B pada gambar A dan memindahkannya melintasi gambar dengan cara seperti konvolusi didefinisikan sebagai operasi *Dilation*. Dua input utama untuk operator *dilation* (pelebaran) adalah gambar yang akan dilebarkan dan satu set titik koordinat yang dikenal sebagai *structuring element* yang juga mendefinisikan sebagai kernel. Efek yang tepat dari pelebaran pada gambar input ditentukan oleh *structuring element* ini. Berikut ini adalah langkah-langkah definisi matematis *dilation* untuk gambar biner :

- a. Misalkan X adalah himpunan koordinat *Euclidean* yang sesuai dengan gambar biner input, dan bahwa  $K$  adalah himpunan koordinat untuk *structuring element.*
- b. Kx menunjukan terjemahan K sehingga asalnya di x.

c. Maka pelebaran  $X$  oleh  $K$  hanyalah himpunan semua titik sedemikian rupa sehingga persimpangan  $Kx$  dengan  $X$  tidak kosong.

*Dilation* didefinisikan sebagai operasi yang ditetapkan. *dilation* , ditulis sebagai  $A \oplus B$ , didefinisikan sebagai berikut :

$$
A \oplus B = \{Z | (\overset{\wedge}{B})z \cap A \neq \phi\} \tag{8}
$$

Diantaranya,  $\phi$  adalah untuk himpunan kosong, B adalah untuk *structuring element*,  $\hat{B}$  adalah untuk refleksi B.

Contoh ditunjukan pada Gambar 2.3, perhatikan bahwa dengan operasi *dilation*, semua piksel hitam dalam gambar asli akan dipertahankan, batas apapun akan diperluas, dan lubang kecil akan diisi.

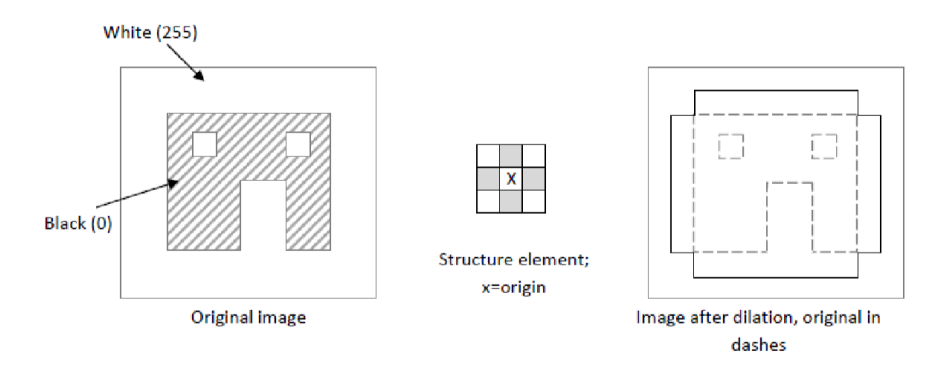

Gambar 2.3 Representasi Proses *Dilation* (Raid *et al.*, 2014).

<span id="page-34-0"></span>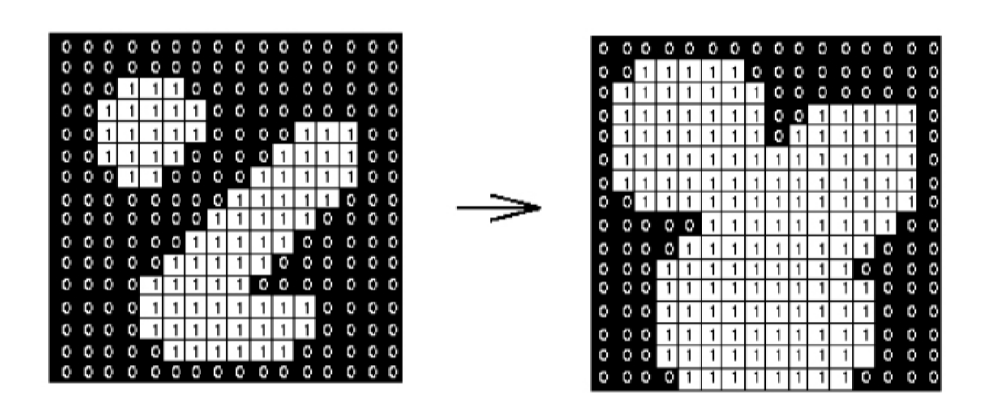

<span id="page-34-1"></span>Gambar 2.4 Efek *Dilation* pada Gambar Biner (Raid *et al.*, 2014).

#### **2.5.2** *Erosion*

Proses *erosion* sama dengan *dilation*, tetapi piksel konversi menjadi putih, bukan hitam. Dua input utama untuk operator *erosion* adalah gambar yang akan terkikis dan sekumpulan titik koordinat yang dikenal sebagai *structuring element* yang juga mendefinisikan sebagai kernel. Efek pasti *erosion* pada gambar input ditentukan oleh *structuring element*. Langkah-langkah berikut adalah definisi matematis *erosion* untuk gambar biner :

- a. Misalkan X adalah himpunan koordinat *Euclidean* yang sesuai dengan gambar biner input, dan bahwa  $K$  adalah himpunan koordinat untuk *structuring element*.
- b. Kx menunjukan terjemahan K sehingga asalnya di x.
- c. Maka *erosion*  $X$  oleh  $K$  hanyalah himpunan semua titik  $x$ sedemikian rupa sehingga  $Kx$  adalah himpunan bagian dari X.

A di *erosion* oleh B, ditulis sebagai  $A \ominus B$ , dan didefinisikan sebagai :

$$
A \ominus B = \{Z | (B)z \cap A^c \neq \phi\}
$$
\n<sup>(9)</sup>

Diantaranya,  $\phi$  adalah untuk himpunan kosong,  $B$  adalah untuk  $structure$  *element*,  $A<sup>c</sup>$  adalah selain himpunan  $A$ .

Pada Gambar 2.5, menunjukan proses *erosion* yang membuat gambar terkikis, dan piksel yang tersisa hanyalah piksel yang bertepatan dengan *structuring element* dimana seluruh elemen itu terkandung dalam objek yang ada.

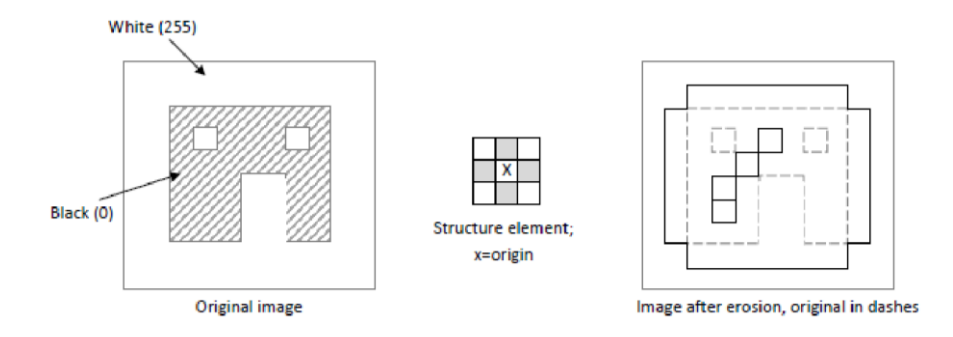

Gambar 2.5 Representasi Proses *Erosion* (Raid *et al.*, 2014).

<span id="page-36-1"></span>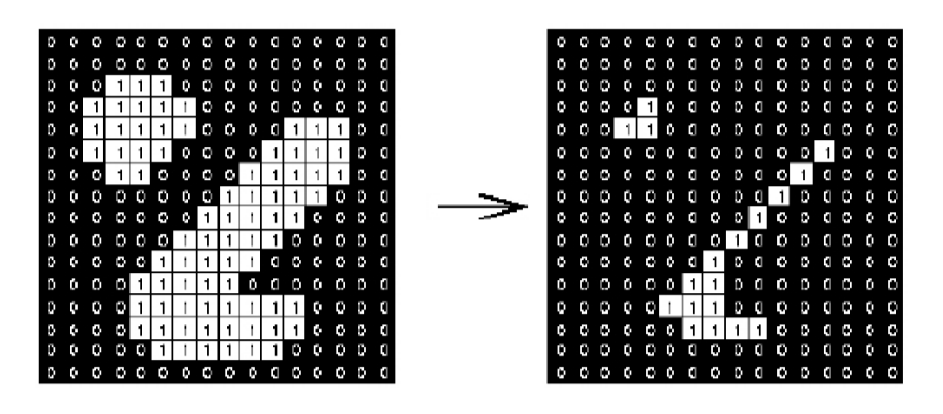

<span id="page-36-2"></span>Gambar 2.6 Efek *Erosion* pada Gambar Biner (Raid *et al.*, 2014).

## <span id="page-36-0"></span>**2.6 Median Filtering**

Menurut Yuwono (2010), pelembutan citra (*image smoothing*) bertujuan menekan gangguan (*noise*) pada citra. Ada beberapa cara atau metode dalam *image smoothing,* diantaranya adalah *mean filtering, median filtering, modus filtering, dan gaussian filtering*. Namun dari keempat metode tersebut, pada penelitian Yuwono (2010) didapat gambar yang memiliki kualitas terbaik setelah dilakukan proses *smoothing* yaitu gambar yang diproses menggunakan metode *median filtering*. Dengan metode median filtering gambar yang diproses akan mengalami penghalusan gambar secara sempurna. *Median*

adalah nilai tengah dari kumpulan data. Untuk mencari *median* dari kumpulan data ganjil maka (Yuwono, 2010) :

$$
x = \frac{n+1}{2} \tag{10}
$$

Keterangan :

n = Jumlah data x = Nilai baru *median*

Untuk *median filtering* ini, data yang digunakan unutk menghitung median terdiri dari kumpulan data yang ganjl. Hal ini disebabkan dengan jumlah data yang ganjil maka piksel yang akan diproses dapat berada ditengah. Pada *median filtering* digunakan matrik dimensi NXN. Dari matrik tersebut, kemudian data yang ada diurutkan dan dimasukan dalam sebuah matrik berukuran  $1 X (N X N)$ . Hal ini berguna untuk mempermudah menemukan *median* dari kumpulan data yang telah urut tersebut (Yuwono, 2010). Sebagai contoh jika diketahui suatu matrik berdimensi 3 X 3 yang berisi piksel utama dan piksel-piksel disekitarnya (Yuwono, 2010) :

| 9              | 5 | 5 |
|----------------|---|---|
| 3              | 8 | 5 |
| $\overline{2}$ |   | 4 |

Gambar 2.7 Matrik untuk *Median Filtering* (Yuwono, 2010).

<span id="page-37-0"></span>Matrik diatas harus diurutkan terlebih dahulu dan dimasukan dalam sebuah matrik yang berukuran  $1 X (3 X 3)$  atau  $1 X 9$ .

|  | $\begin{array}{ c c c c c } \hline 3 & 4 \\ \hline \end{array}$ | $\frac{15}{5}$ $\frac{15}{5}$ $\frac{1}{5}$ |  |  |
|--|-----------------------------------------------------------------|---------------------------------------------|--|--|
|  |                                                                 |                                             |  |  |

<span id="page-38-1"></span>Gambar 2.8 Matrik untuk *Median Filtering* Setelah Diurutkan (Yuwono, 2010).

Dari Gambar 2.8 dapat dicari nilai piksel yang baru dengan menggunakan perhitungan *median*, maka nilai mediannya adalah  $x = 5$ . Nilai 5 ini akan menggantikan nilai 8 sehingga piksel utamanya akan memiliki warna yang berbeda dengan sebelumnya (Yuwono, 2010).

## <span id="page-38-0"></span>**2.7 Contours**

Kontur (*contours*) dapat dijelaskan hanya sebagai kurva yang menghubungkan semua titik kontinu (sepanjang batas), memiliki warna atau intensitas yang sama. Kontur adalah alat yang berguna untuk analisis bentuk, deteksi objek, dan pengenalan objek. Untuk mendapatkan kontur dengan akurasi yang baik, dengan cara mengunakan gambar biner. Jadi sebelum menemukan kontur terapkan ambang batas atau lakukan proses deteksi tepi (Mordvintsev dan Abid, 2017).

Pelacakan objek (*object tracking*) berbasis kontur merupakan permasalahan penting dalam *computer vision*. Pelacakan kontur mempunyai masalah pada objek yang bergerak. Biasanya masalah tersebut terpecahkan dengan cara berikut. Pertama, kontur objek diperoleh pada *frame* atau bingkai pertama. Setelah struktur kontur yang diinginkan tersedia pada gambar pertama, sistem

secara otomatis menguraikan kontur pada *frame* berikutnya dengan kecepatan video.

Pelacakan objek berbasis kontur berguna dibanyak bidang seperti pengenalan berbasis gerakan, pengawasan otomatis, interaksi komputer, pemantauan lalu lintas, navigasi kendaraan dll. Kompleksitas masalah yang mungkin timbul adalah karena adanya *noise* pada gambar, gerakan objek, bentuk objek, dll. (Patel dan Ripal, 2012).

Kontur menunjukan sebagai objek yang ditentukan menggunakan koordinat centroid, kecepatan, dan akselerasi. Kontur kemudian diprediksi berdasarkan kondisi yang terlihat menggunakan salah satu metode filter salah satunya filter Kalman. Apabila ingin mendapatkan kontur yang benar dalam suatu *frame*, hal yang harus dilakukan adalah pertama centroid dari kontur tersebut diperoleh dalam *frame* dan kemudian kontur yang terbaik diperkirakan dengan mencari kontur pada *neighborhood* secara stokastik. Kontur yang dianggap baik adalah kontur yang memiliki energi maksimum  $E$ , dimana  $E$ didefinisikan sebagai  $nF - nB$ . Disini  $nF$  adalah jumlah total piksel yang terletak dalam kontur yang menjadi objek *foreground* dan nB adalah total piksel yang berada didalam kontur yang menjadi *background*. Piksel (yang terletak dalam kontur) dikatakan sebagai *foreground* jika  $(pc - c) T \Sigma$  –  $(1 (pc - c) < n\lambda$ , dimana c adalah pusat dari suatu dalam objek histogram dan pc adalah vektor warna yang terkait dengan piksel  $p \in \Sigma$  adalah matriks.  $\lambda$ adalah konstanta yang ditentukan pengguna dan  $n$  adalah dimensi dari fitur vektor. Waktu t, posisi kontur ditentukan dengan menentukan centroid  $xt$ , yt dan diprediksi dengan menggunakan persamaan berikut :

$$
x_t = x_{t-1} + V_{x,t-1} + 0.5a_{x,t-1}
$$
  

$$
y_t = y_{t-1} + V_{y,t-1} + 0.5a_{y,t-1}
$$
 (11)

Dimana,

$$
V_{x,t} = x_t + x_{t-1}
$$
  
\n
$$
V_{y,t} = y_t + y_{t-1}
$$
\n(12)

Dan,

$$
a_{x,t} = V_{x,t} - V_{x,t-1}
$$
  
\n
$$
a_{y,t} = V_{y,t} - V_{y,t-1}
$$
\n(13)

Dalam persamaan diatas,  $V$  dan  $a$  masing-masing adalah kecepatan dan percepatan. Setelah memperkirakan kontur yang baru, stokastik dilakukan untuk mendapatkan kontur yang paling sesuai. Kontur diwakili seperangkat oleh seperangkat poin  $(xi, yi), i = 1, 2, ..., n$ . Untuk mendapatkan posisi yang benar  $i^{th}$  titik kontur  $(xi, yi)$ , nilai x dan y dicari secara stokastik dalam kisaran  $(xi - 2\sigma x)$  ke  $(xi + 2\sigma x)$  dan  $(yi - 2\sigma y)$  hingga  $(yi + 2\sigma y)$  masing-masing dimana  $\sigma x$  dan  $\sigma y$  adalah standar deviasi dari kesalahan prediksi dalam arah  $x$  dan  $y$ , masing-masing dan dipelajari sebagai berikut :

$$
\sigma_{x,t} = \beta \sqrt{(x_{t-1} - \hat{x}_{t-1})} + (1 - \beta) \sigma_{x,t-1}
$$
  
\n
$$
\sigma_{y,t} = \beta \sqrt{(y_{t-1} - \hat{y}_{t-1})} + (1 - \beta) \sigma_{y,t-1}
$$
\n(14)

Dimana,

 $(\hat{x}_{t-1} - \hat{y}_{t-1})$  dan  $(x_{t-1} - y_{t-1})$  adalah nilai yang diprediksi dan tepat dari kontur centroid pada waktu  $t-1$  dan  $\beta$  adalah tingkat pembelajaran. Setelah mendapatkan posisi baru dari kontur, parameter pemodelan filter Kalman diperbarui berdasarkan kesalahan prediksi (Patel dan Ripal, 2012).

## **BAB III. METODOLOGI PENELITIAN**

## <span id="page-42-1"></span><span id="page-42-0"></span>**3.1 Waktu dan Tempat**

Penelitian ini dilakukan di Jurusan Ilmu Komputer Fakultas Matematika dan Ilmu Pengetahuan Alam Universitas Lampung. Waktu penelitian dilakukan pada semester 8 tahun ajaran 2018/2019. Penelitian ini dilakukan sesuai jadwal yang sudah diatur dalam bentuk penjadwalan *Gant Chart*. Jadwal pengerjaan penelitian disajikan dalam Tabel 3.1 .

## <span id="page-42-2"></span>**3.2 Alat dan Bahan**

Bahan atau objek yang digunakan dalam penelitian ini adalah benih ikan gurami yang masih berwarna kuning. Penelitian ini dilakukan dengan menggunakan *hardware* dan *software* yang berguna untuk mendukung dan menunjang pelaksanaan penelitian.

## **3.2.1 Perangkat Keras (***Hardware***)**

Perangkat keras yang digunakan dalam pengembangan aplikasi ini adalah satu unit *Notebook* dengan spesifikasi :

a. *Processor* Intel(R) Core(TM) i5-3360M CPU 2.80GHz

b. *Memory* 4 GB RAM

Tabel 3.1 Jadwal Penelitian

<span id="page-43-0"></span>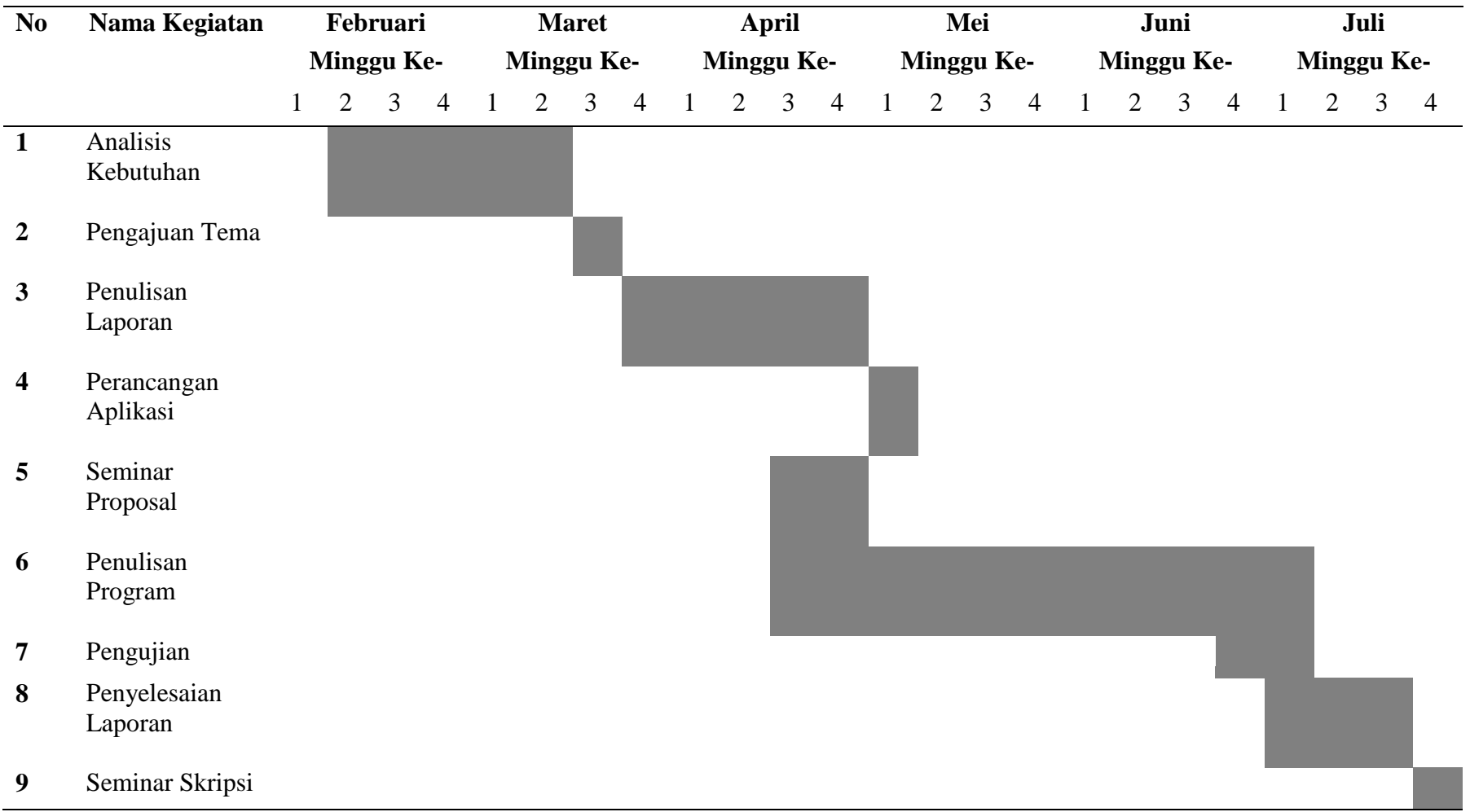

c. *SystemType* 64-bit *Operating System*

## **3.2.2 Perangkat Lunak (***Software***)**

Perangkat lunak yang digunakan dalam pengembangan aplikasi ini adalah :

- a. Android Studio sebagai pengembangan aplikasi.
- b. Notepad sebagai *editor source code.*

# <span id="page-44-0"></span>**3.3 Metode Penelitian**

Gambar 3.1 menggambarkan tahapan metode ekstraksi warna pada kulit benih ikan gurami yang digunakan untuk mendeteksi dan menghitung benih ikan gurami yang akan diimplementasikan menggunakan bahasa pemrograman java dan *library* OpenCV.

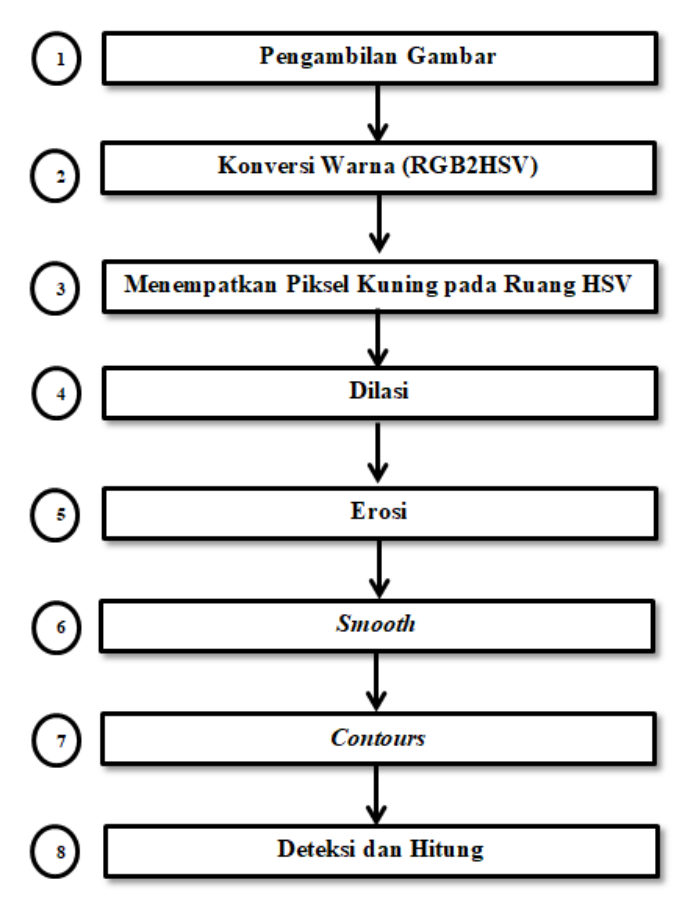

Gambar 3.1 Tahapan Metode Penelitian.

## <span id="page-45-0"></span>**3.3.1 Pengambilan Gambar**

Pengambilan data berupa video secara *real time* menggunakan kamera *smartphone*. Video ini mengilustrasikan keberadaan benih ikan gurami yang akan dideteksi dan dihitung.

## **3.3.2 Konversi Warna (RGB2HSV)**

Tahap pertama gambar RGB dikonversi ke ruang warna HSV.

## **3.3.3 Menempatkan Piksel Kuning pada Ruang Warna HSV**

Warna dari benih ikan gurami pada ruang warna *Hue* ditandai dengan nilai kisaran antara 20° dan 40°. Kemudian mengklasifikasikan semua piksel sebagai benih ikan gurami menggunakan rentang dalam ruang warna *Hue* yang telah ditetapkan kedalam nilai piksel 255 (putih), dan yang dianggap bukan sebagai benih ikan gurami kedalam nilai piksel 0 (hitam). Berikut ini cara menentukan nilai kisaran ruang warna piksel kuning (Mordvintsev dan Abid, 2017) :

- a. Nilai RGB kuning = [255, 255, 0].
- b. Warna dikonversi ke ruang warna HSV sehingga diperoleh = [30, 255, 255].
- c. Rumus untuk menentukan kisaran  $HSV = [H-10, 100, 100]$  dan [H+10, 255, 255] masing-masing nilai digunakan untuk batas bawah dan batas atas.
- d. Didapat kisaran nilai H antara  $20^{\circ}$  dan  $40^{\circ}$ .
- e. Batas bawah =  $[20, 100, 100]$ .
- f. Batas atas =  $[40, 255, 255]$ .

#### **3.3.4 Dilasi dan Erosi**

Hasil dari proses sebelumnya kemungkinan akan menunjukan adanya banyak *noise* dalam klasifikasi piksel benih ikan gurami. Langkah selanjutnya mengurangi *noise* tersebut menggunakan *structuring element* dalam filter morfologis. Pertama menggunakan *structuring element* dengan filter dilasi (*dilation*) yang memperluas area di daerah yang dianggap benih ikan gurami. Setelah itu *structuring element* yang sama digunakan untuk mengikis (e*rosion*) gambar dan mengurangi semua ketidak sempurnaan yang dibuat dilasi. Teknik ini digunakan dengan pendekatan untuk mengisi semua ruang yang menurut rentang ruang warna *Hue* yang dideteksi sebagai benih ikan gurami.

#### **3.3.5** *Smooth*

Piksel yang dianggap sebagai benih ikan gurami, kemudian dihaluskan (*smooth*) menggunakan filter median dari hasil dilasi dan erosi. Akhirnya, hanya daerah yang dianggap benih ikan gurami yang direpresentasikan sebagai piksel putih.

#### **3.3.6** *Contours*

Daerah yang ditandai piksel putih akan digunakan untuk pengenalan sebagai benih ikan gurami.

## **3.3.7 Deteksi dan Hitung**

Hasil dari mendapatkan *contours* tersebut akan ditandai dengan *rectangle* berwarna merah untuk memperjelas objek yang terdeteksi dan dihitung. Berikut ini cara yang digunakan untuk mendeteksi dan menghitung objek benih ikan gurami :

- a. Melakukan *looping* sesuai jumlah *contours* yang dianggap benih ikan gurami.
- b. Menentukan koordinat dari setiap *contours*, dan disimpan ke variable *points.*
- c. Hitung lebar dan tinggi *contours* pada batas piksel, pada variabel *points*, dan disimpan ke variable *rect*.
- d. Gambar *marker rectangle* pada koordinat variable *rect*, yaitu *rect.x, rect.y* untuk pusat *marker*, dan *rect.weidth*, *rect.height* untuk lebar dan tinggi *marker*.
- e. Tambahkan setiap *contour* yang telah ditandai menggunakan operator *increment*.

Menghitung total jumlah benih ikan gurami pada semua *frame*, didefinisikan sebagai berikut :

$$
\bar{x} = \frac{1}{n} \sum_{i=1}^{n} x_i
$$

*x* = Rata-rata jumlah benih ikan gurami

= Jumlah *frame*

*=* Nilai jumlah benih ikan gurami pada *frame* ke-i

## <span id="page-48-0"></span>**3.4 Tahapan Penelitian**

Penelitian ini direncanakan akan diimplementasikan dalam beberapa tahapan sebagai berikut :

#### **3.4.1 Analisis Kebutuhan**

Tahap ini melakukan analisis kebutuhan aplikasi yang dibangun, meliputi :

a. Data

Data berupa video benih ikan gurami yang akan dianalisis dan diproses untuk tujuan penelitian ini.

## b. Kebutuhan Fungsional

Kebutuhan fungsional dari penelitian ini adalah pengguna dapat menggunakan aplikasi ini untuk memudahkan dan mengurangi kesalahan dalam proses penghitungan benih ikan gurami.

## **3.4.2 Studi Literatur**

Studi literatur yang dilakukan pada penelitian ini berupa pengumpulan data yang dibutuhkan aplikasi. Data-data yang dibutuhkan tersebut diperoleh dengan mencari rujukan melalui buku-buku, skripsi, dokumen, jurnal, dan sebagainya.

## **3.4.3 Perancangan Aplikasi**

Perancangan aplikasi merupakan tahapan rencana pengembangan aplikasi kedalam bentuk desain yang digunakan untuk memudahkan pengguna melihat rancangan aplikasi yang akan dibuat. Desain aplikasi penghitungan benih ikan gurami dengan ekstraksi warna berbasis android sebagai berikut :

a. Logo

Gambar 3.2 memperlihatkan rancangan desain logo dari aplikasi penghitungan benih ikan gurami.

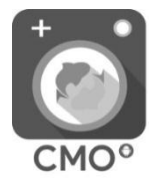

Gambar 3.2 Logo Aplikasi.

## <span id="page-49-0"></span>b. *Splash Screen*

Gambar 3.3 memperlihatkan rancangan desain *splash screen*  atau layar awal aplikasi penghitungan benih ikan gurami.

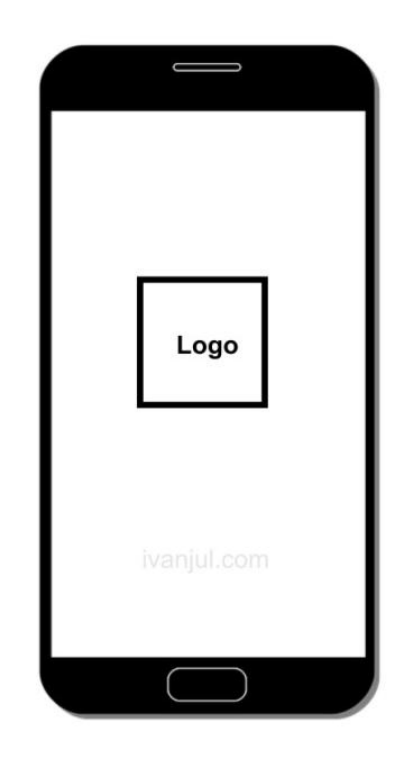

Gambar 3.3 *Splash Screen* Aplikasi.

## <span id="page-50-0"></span>c. Halaman Utama

Pada halaman utama terdapat tombol (*button*), *start*, *stop, Add*, catat, *reset*, *info*, *plus* dan *minus*. Gambar 3.4 memperlihatkan rancangan desain halaman utama aplikasi penghitungan benih

<span id="page-50-1"></span>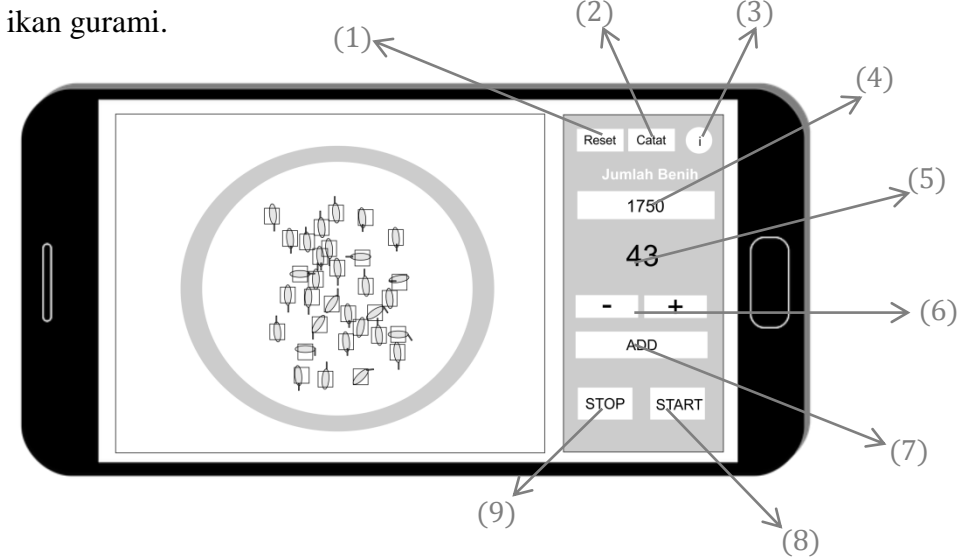

Gambar 3.4 Halaman Utama.

Berikut ini keterangan tombol-tombol yang terdapat pada halaman utama :

<span id="page-51-0"></span>Tabel 3.2. Fungsi Tombol-Tombol pada Halaman Utama

| NO                      | <b>Button/Text</b>           | Fungsi                                                           |  |  |
|-------------------------|------------------------------|------------------------------------------------------------------|--|--|
| $\mathbf{1}$            | Reset                        | Mengembalikan jumlah penghitungan ke nilai<br>nol.               |  |  |
| 2                       | Catatan                      | Menyimpan data.                                                  |  |  |
| 3                       | <i>Info</i>                  | Memberikan informasi seperti, kontak, tentang,<br>dan lain-lain. |  |  |
| $\overline{\mathbf{4}}$ | <b>Jumlah Total</b>          | Jumlah keseluruhan penghitungan.                                 |  |  |
| 5                       | Jumlah Terdeteksi            | Jumlah yang terdeteksi.                                          |  |  |
| 6                       | <i>Plus</i> dan <i>Minus</i> | Menambahkan<br>dan<br>jumlah<br>mengurangi<br>penghitungan.      |  |  |
| 7                       | Add                          | Menambahkan penghitungan dari jumlah yang<br>terdeteksi.         |  |  |
| 8                       | <b>Start</b>                 | Memulai penghitungan.                                            |  |  |
| 9                       | <b>Stop</b>                  | Menghentikan penghitungan.                                       |  |  |

# d. Halaman Catatan

Gambar 3.5 memperlihatkan rancangan desain halaman catatan aplikasi penghitungan benih ikan gurami.

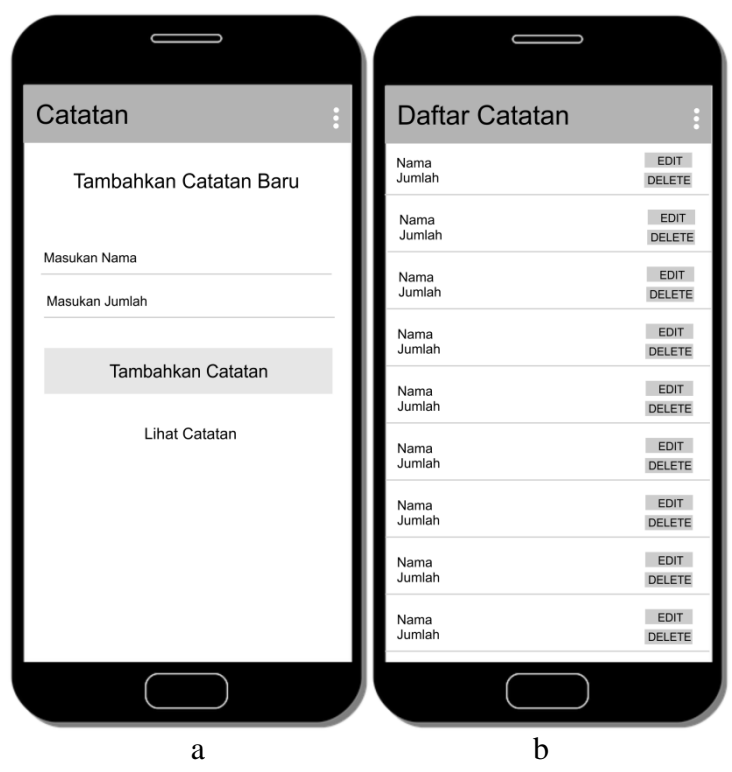

Gambar 3.5 Halaman Catatan a. *Form* Tambah Catatan, b. Daftar Catatan.

# <span id="page-52-0"></span>e. Halaman *Info*

Gambar 3.6 memperlihatkan rancangan desain halaman *info* aplikasi penghitungan benih ikan gurami.

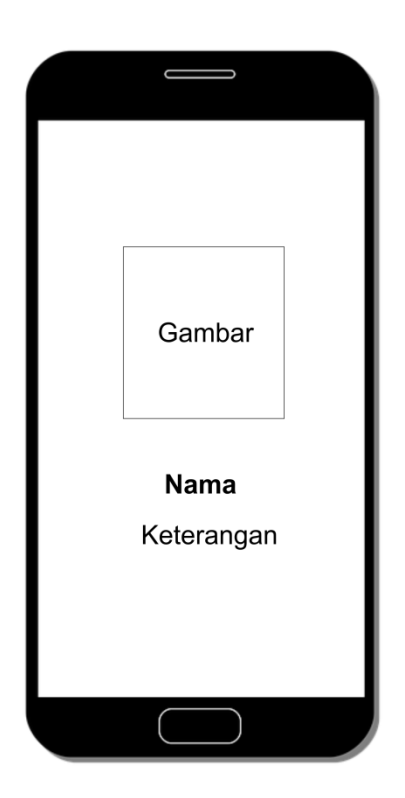

Gambar 3.6 Halaman *Info*

## <span id="page-53-0"></span>**3.4.4 Pengujian Aplikasi**

Tahap ini merupakan tahap pengujian dari keseluruhan tahap-tahap yang telah dilalui dimulai dari analisis kebutuhan hingga tahap implementasi. Aplikasi diuji dengan melakukan keakuratan dan survei yang terdiri atas serangkaian pertanyaan fleksibel yang bertujuan untuk mendapatkan tanggapan atas kepuasan aplikasi melalui wawancara secara langsung kepada pengguna menggunakan metode semi terstruktur.

Berikut beberapa pertanyaan yang akan disampaikan kepada pengguna aplikasi penghitungan benih ikan gurami :

<span id="page-54-0"></span>Tabel 3.3. Pertanyaan Wawancara

| <b>Nomor</b>            | Pertanyaan                                                                                           |
|-------------------------|----------------------------------------------------------------------------------------------------|
|                         |                                                                                                    |
| 1                       | Apakah aplikasi mudah digunakan?                                                                     |
| $\overline{2}$          | Apakah aplikasi dapat memudahkan penghitungan benih ikan gurami?                                     |
| 3                       | Apakah aplikasi dapat mengurangi kesalahan penghitungan benih ikan<br>gurami?                        |
| $\overline{\mathbf{4}}$ | Apakah aplikasi dapat mempercepat penghitungan benih ikan gurami?                                    |
| 5                       | Apakah ada dampak kurang baik dari aplikasi terhadap penghitungan<br>benih ikan gurami?              |
| 6                       | Apakah ada sara untuk pengembangan aplikasi kedepan guna<br>memberikan akurasi yang lebih baik lagi? |

# **3.4.5 Penulisan Laporan**

Penulisan laporan dilakukan untuk mendokumentasikan seluruh kegiatan pengembangan aplikasi dari awal sampai akhir. Penulisan ini menjelaskan bagaimana aplikasi terjadi dan seluruh penerapan yang diterapkan pada proses pengembangan aplikasi.

## **BAB V. SIMPULAN DAN SARAN**

## <span id="page-55-1"></span><span id="page-55-0"></span>**5.1 Simpulan**

Berdasarkan penelitian aplikasi penghitungan benih ikan gurami dengan ekstraksi warna berbasis android dapat disimpulkan bahwa aplikasi mampu memberikan kemudahan dan mengurangi kesalahan penghitungan benih ikan gurami dengan tingkat keakuratan mencapai 99,5 % dari hasil rata-rata yang diujikan.

## <span id="page-55-2"></span>**5.2 Saran**

Dari hasil penelitian yang dilakukan terdapat beberapa saran sebagai berikut :

- a. Menerapkan metode *block detection.*
- b. Menerapkan metode untuk menangani benih ikan gurami yang bertumpang tindih yaitu mencari nilai rata-rata ukuran dari benih ikan gurami, jika terdapat benih ikan gurami yang melebihi ukuran maka dibagi dengan nilai rata-rata ukuran benih ikan gurami tersebut.

## **DAFTAR PUSTAKA**

- <span id="page-56-0"></span>Anuar, A., Saipullah, K.M., Ismail, N.A. & Soo, Y. 2011. OpenCV Based Real-Time Video Processing Using Android Smartphone. *International Journal of Computer Technology and Electronics Engineering (IJCTEE)*, 1(3): 58–63.
- Baskara, G.A. 2017. *Ini Dia 5 Teknologi Canggih Nelayan Untuk Mencari Hasil Laut*. Tersedia di https://inspiratorfreak.com/5-teknologi-canggih-nelayan/ [Diakses 12 Desember 2018].
- Dharani, S.J. & Anitha, V. 2014. Traffic Density Count by Optical Flow Algorithm using Image Processing. *International Journal of Innovative Research in Science, Engineering and Technology*, 3(2): 501–507.
- Hemangi, B. & Nikhita, K. 2016. People Counting System Using Rasberry PI with OpenCV. *International Journal for Research in Engineering Application & Management (IJREAM)*, 02(01): 1–5.
- Iwan, D. 2006. *Budidaya Gurami*. Jakarta: Penebar Swadaya.
- Jaya, I. 2016. *Fry-Counter (Alat Penghitung Benih Ikan)*. Tersedia di http://teknologi-kelautan.com/fry-counter-alat-penghitung-benih-ikan/ [Diakses 20 Januari 2019].
- Kadir, A. & Susanto, A. 2013. *Teori dan Aplikasi Pengolahan Citra*. Yogyakarta: Andi Publisher.
- Mordvintsev, A. & Abid, K. 2017. *OpenCV-Python Tutorials Documentation*. Tersedia di https://media.readthedocs.org/pdf/opencv-pythontutroals/latest/opencv-python-tutroals.pdf [Diakses 17 Desember 2018].
- Patel, C.I. & Patel, R. 2012. Contour Based Object Tracking. *International Journal of Computer and Electrical Engineering*, 4(4): 525–528.
- Raid, A.., Khedr, W.., El-dosuky, M.. & Aoud, M. 2014. Image Restoration Based on Morphological Operations. *International Journal of Computer Science, Engineering and Information Technology (IJCSEIT)*, 4(3): 9–21.
- Rojatkar, D. V, Jengathe, G.M., Khairnar, A.B. & Lengure, S.A. 2016. Android Application Development Software - Android Studio And Eclipse. *International Journal For Engineering Applications and Technology*, 1(1):

9–12.

Saparinto, C. 2008. *Panduan Lengkap Gurami*. Jakarta: Penebar Swadaya.

- Sari, A.K., Nuryanto, A. & Susanto, A.H. 2014. Karakterisasi Beberapa Strain Gurami Osphronemus gouramy Lac. Menggunakan Marka RAPD. 1(1): 113–116.
- Sitanggang, M. & Sarwono, B. 2002. *Budidaya Gurami*. Jakarta: Penebar Swadaya.
- Soebjakto, S. 2017. *KKP Genjot Kuantitas dan Kualitas Benih Perikanan Nasional*. Tersedia di https://kkp.go.id/djpb/artikel/312-kkp-genjot-kuantitasdan-kualitas-benih-perikanan-nasional [Diakses 21 Maret 2019].
- Yuwono, B. 2010. Image Smooting Menggunakan Mean Filtering, Median Filtering, Modus Filtering dan Gaussian Filtering. *Telematika*, 7(1): 65–75.